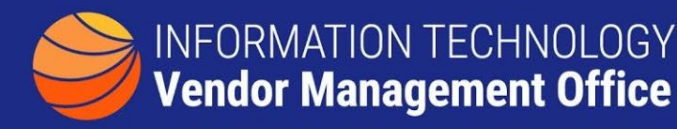

## **A GUIDE TO FINDING SMALL BUSINESS UTILIZATION**

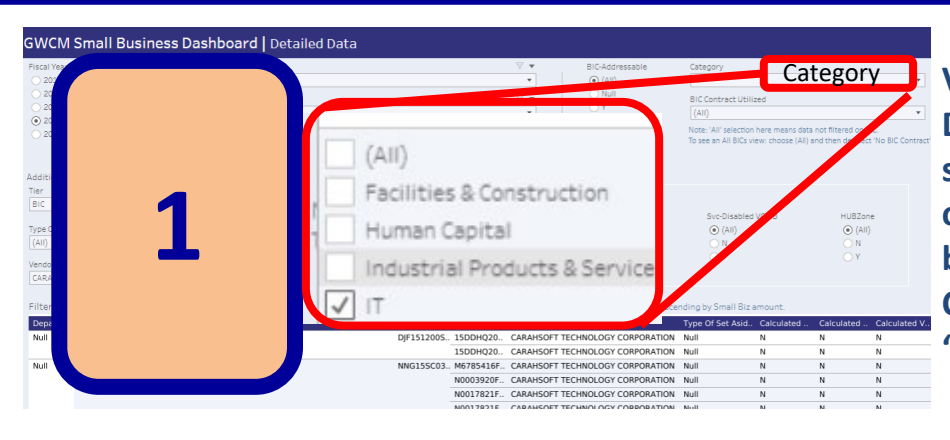

Category **Visit the [Small Business](https://d2d.gsa.gov/report/small-business-dashboard) Dashboard to evaluate small business utilization, overall, by agency or by business tier. Click on Category, uncheck 'All' and then check IT.**

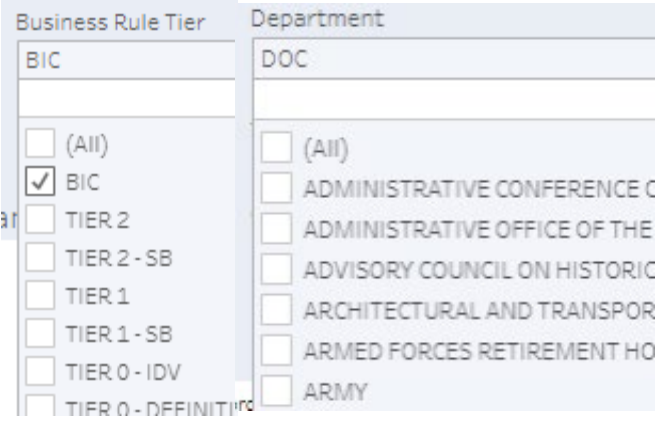

**Click on Business Rule Tier and check all that apply. For this example we are just looking at Best in Class (BIC) contract vehicles. Click on Department to filter to a specific agency.**

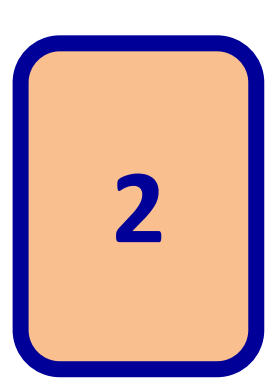

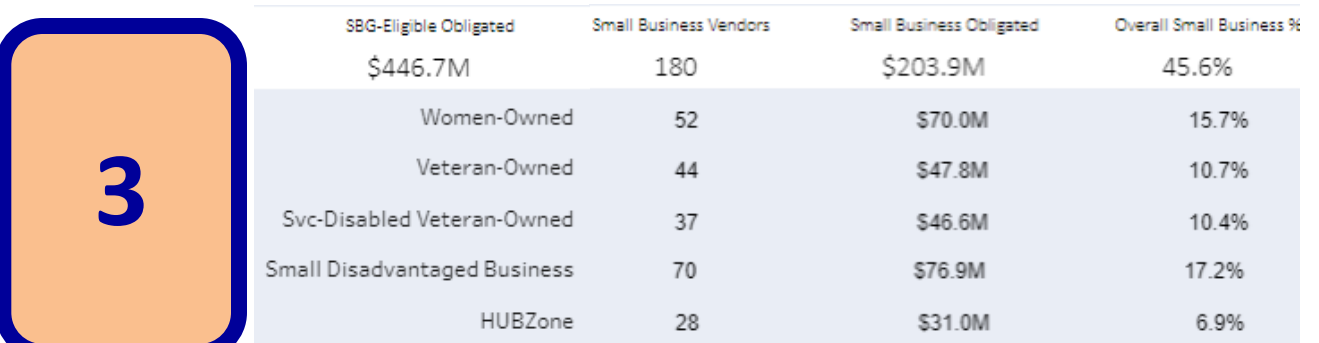

**At the bottom of the screen you will see the filtered results for categories of small business along with dollars obligated and their utilization percentage**

**Clicking on the 'Vendor Type and Tier' tab will show vendor count and dollars obligated by tier.**